## **Магия MinD для инженера-технолога**

*Технология строительного проектирования MinD (Model in Drawing) для КОМПАС-3D родилась на основе многолетнего опыта работы АСКОН в «поле», с заказчиками— проектными институтами и проектными отделами промышленных предприятий. Она несет в себе преимущества 3D-проектирования с сохранением привычной среды работы в 2D-пространстве. В рамках такой концепции процесс проектирования протекает в плоскости чертежа с возможностью автоматического получения 3D-модели объекта строительства в любой момент времени. В этом материале я проиллюстрирую принцип работы технологии MinD только на одном входящем в нее приложении — Технология: ТХ, чтобы читателям стала понятна идеология MinD, а инженертехнолог оценил автоматизацию рутинных операций этой сложной части раздела проекта.*

Само название MinD (Model in Drawing или «модель в чертеже») говорит о том, что виртуальная модель здания уже заложена в чертеж. И представить ее в трехмерном пространстве можно по первому требованию проектировщика. Технология проектирования при этом не нарушается. И тем, кто привык к 2D-проектированию (рабочий чертеж, вид в плане), не нужно переучиваться. Специалисты продолжают работать в привычных и комфортных для себя условиях: создавать чертежи, компоновать их и распечатывать. По мере необходимости генерировать 3D-модель, создавать ассоциативные виды (разрезы, фасады), контролировать наличие ошибок в проекте и демонстрировать заказчику электронный трехмерный макет объекта. Создание 3D-модели на основе плоской

графики осуществляется по нажатию одной кнопки. Весь процесс максимально автоматизирован.

Рассмотрим, как происходит процесс проектирования технологической части на практике. После того, как технолог получил задание на проектирование, он путем сложных расчетов и анализа составляет перечень необходимого технологического оборудования, определяется с объемно-планировочными решениями, учитывая его габариты. Планировку объекта определяет технолог, выдав задание архитекторам с перечнем необходимых помещений, их конфигурацию, категорийность и взаиморасположение. Технолог ждет от архитектора готовую архитектурную подоснову, которая может быть создана несколькими способами.

*Строительное объектно-ориентированное приложение Технология:ТХ на базе графической платформы КОМПАС-3D* призвано автоматизировать выпуск проектной документации раздела «Технология производства». Реализует требования ГОСТ 21.401-88 «СПДС. Технология производства. Основные требования к рабочим чертежам» и ГОСТ 21.606-95 «СПДС. Правила выполнения рабочей документации тепломеханических решений котельных».

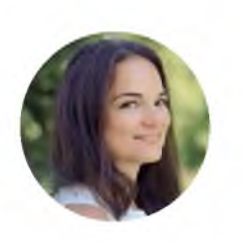

**Елена Гусева,** *маркетинг-менеджер строительных приложений КОМПАС*

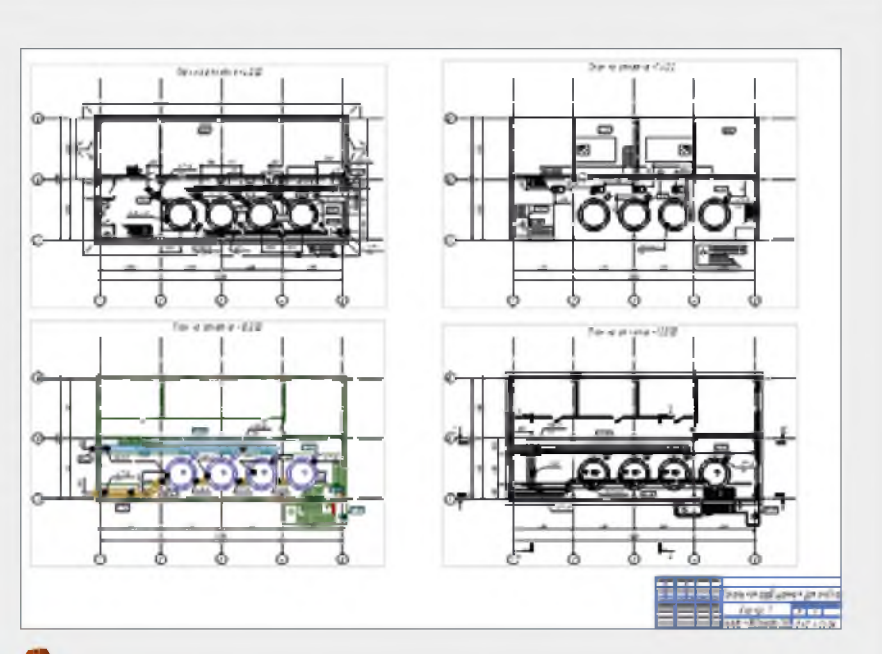

Поэтажные планы от архитектора

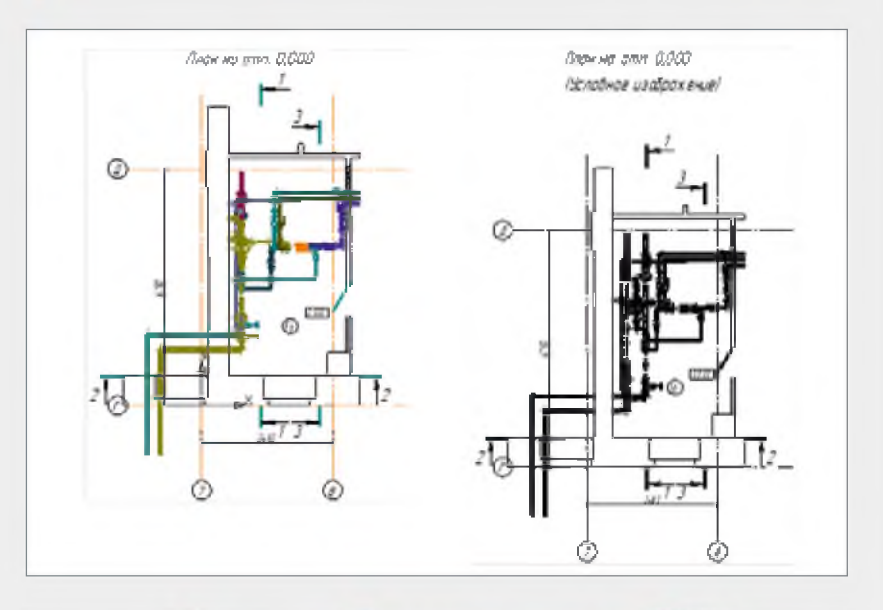

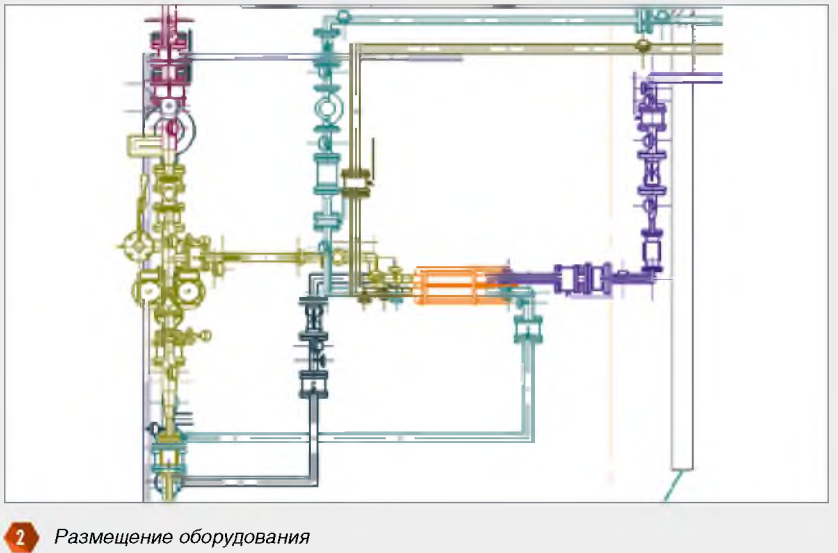

Вариант 1. Архитектор с помощью приложения Архитектура:  $AC/AP$ которое также входит в технологию MinD, создает поэтажные планы в 2D (в рабочем чертеже, в виде в плане), используя инструменты приложения (стена, колонна, лестница, проёмы), имеющие 3D-представление. Помощь в создании 3D-модели оказывает приложение Менеджер объекта строительства (МОС), которое отвечает за все данные об этажах и привязки этажей к конкретным «видам» в документах. МОС точно знает, на каком виде какой этаж отрисован и на какой высотной отметке он располагается.

Когда архитектор создал планировку и располагает всеми данными об этажах, создать полную 3D-модель и проверить объект на коллизии остается чисто технической задачей. Модель генерируется автоматически. Далее планы в виде подосновы архитектор отдает технологу (рис. 1).

Вариант 2. Архитектор прорабатывает здание в BIM-системе и передает 3D-модель технологу. При помощи приложения Архитектура: АС/АР и формата .ifc выполняется прием модели и формируются поэтажные планы.

В технологии MinD заложена возможность коллективной работы над проектом всеми участниками, задействованными в процессе. Основа коллективной работы - специальная команда, позволяющая использовать базовый чертеж на следующих этапах проекта, и при его изменении все участники проекта получают уведомление о новых условиях. Эта технология дает возможность создавать единую (объединенную) модель объекта, в которой можно увидеть конструктивные элементы, технологическое оборудование, инженерные коммуникации, электрику.

Получив подоснову, технолог наносит в масштабе предварительно скрупулезно подобранное оборудование. Эта задача решается с использованием интеллектуальных элементов приложения оборудования и труб в детализированном представлении и нужной проекции, которые имеют исчерпывающие технические характеристики: диаметр трубы, сечение короба, потребляемая мощность и другие. Технолог может учитывать высотные отметки оборудования, трубопроводов и арматуры (рис. 2).

Приложение автоматически считает длину труб и учитывает принадлежность оборудования к технологическим линиям (количество линий определяется в настройках). Технолог после расстановки оборудования в проектном положении приступает к обвязке их коммуникациями. Определяет трассы

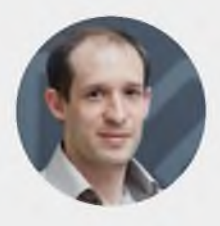

## Константин Москалев,

руководитель разработки строительных приложений KOMITAC

Константин окончил Уральский государственный горный университет, работал в различных проектных организациях инженером-проектировщиком, ведущим технологом, главным инженером проекта. Участвовал в проектировании и техническом перевооружении объектов химической и металлургической промышленности. С 2017 года руководит группой строительных САПР в компании АСКОН.

• Не секрет, что помимо своей непосредственной задачи - изобретать, придумывать, оптимизировать, инженер постоянно вынужден выполнять массу сугубо технической работы, которая требует очень большого объема времени. К таким задачам, в частности, можно отнести оформление чертежей, подбор оборудования, перелопачивание справочников в поисках размеров типовых изделий и многое другое. Порой это требует времени больше, чем само решение задачи.

> Лично я много раз видел, что человек с удовольствием делает 3D-модель, но ни разу не встречал инженера, который бы сказал, что ему нравится сидеть и набивать спецификацию вручную или высчитывать длину трубопровода по его уклону и проекции.

Вот для таких «ленивых» инженеров и создано приложение Технология: ТХ - мощный инструмент, миссия которого дать проектировщику заниматься именно проектированием, непосредственным решением задачи, не отвлекаясь на технические моменты. Например, оно позволяет использовать для создания чертежей обширные каталоги элементов, в автоматизированном режиме получать и оформлять разрезы, аксонометрические схемы, спецификации.

При помощи данного приложения разработано множество проектов на объектах химической, нефтяной, металлургической промышленности, то есть имеется довольно обширный опыт его практического применения, к тому же постоянно продолжается его доработка по пожеланиям пользователей».

коммуникаций, характерные участки (повороты, ветвления) и устанавливает по ходу трасс фитинги (отводы, тройники и пр.), а затем соединяет все элементы трубами. Или прокладывает трубы с учетом необходимых поворотов, а затем устанавливает с врезкой фитинги (отводы, тройники и пр.).

Ряд инструментов приложения Технология: TX помогает технологу упростить процесс компоновки оборудования:

- ٠ Помощь при прокладке трубопроводов вдоль стен или существующих коммуникаций. Для этого используется построение участков коммуникаций с заданным отступом от курсора.
- Врезка элементов с автоматическим разрывом трубы на участки с сохранением ассоциативности труб.
- Автоматическое построение автоэлементов (отводов, переходов, тройников).
- Автовставка с подбором находит подходящий по контрольным параметрам (диаметр, SDR и т.д.) типоразмер в том же разделе каталога, из которого выбран текущий типоразмер.
- Проверка совпадения параметров (например, диаметров) у соединяемых элементов. Пользователь может сам настроить, по каким параметрам проводить проверку.

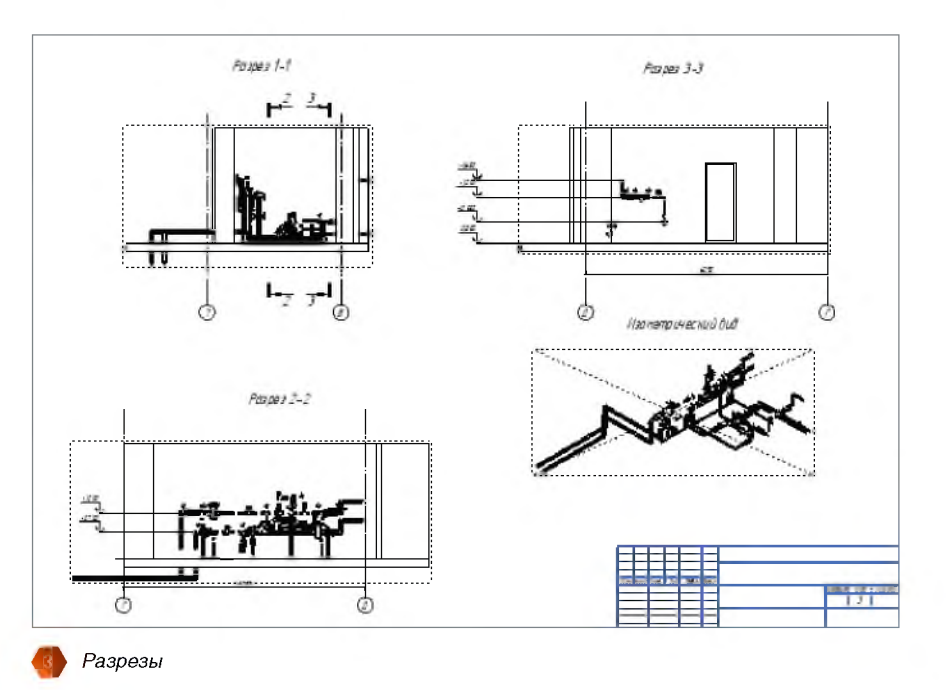

Инженер может с удовольствием делать 3D-модель, но кто встречал человека, который бы любил сидеть и набивать спецификацию вручную или высчитывать длину трубопровода по его уклону и проекции? Для таких «ленивых» инженеров и создано приложение Технология: TX

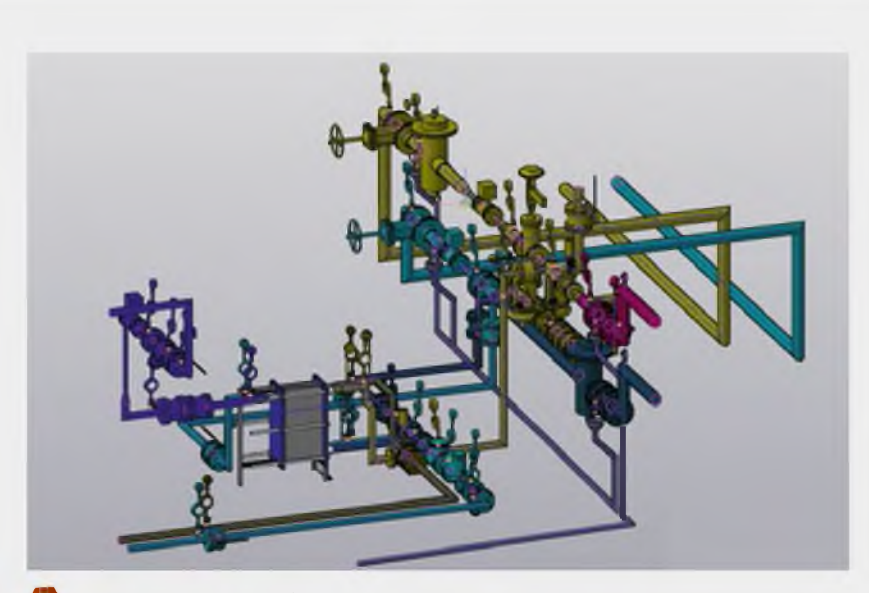

Трехмерная модель оборудования

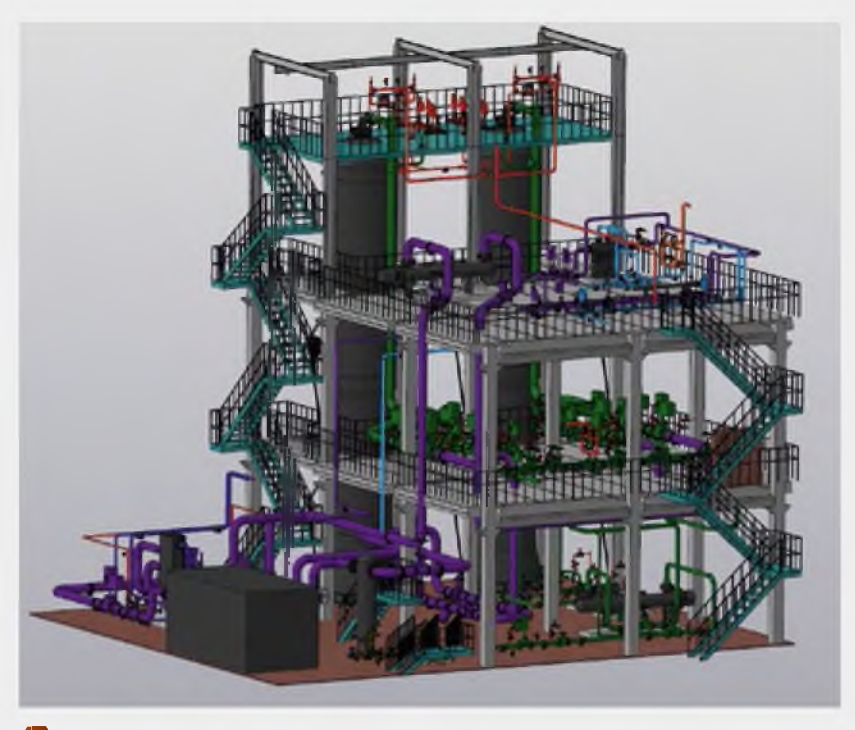

Модель технологического оборудования с металлическим каркасом

В приложении предусмотрена возможность, работая на плане, перейти в разрез, установить необходимые элементы и вновь вернуться на план. Таким образом можно подробно и точно описать весь проектируемый объект. Для построения постоянных разрезов существует другой функционал с генерацией разрезов по оборудованию для размещения на чертеже и ожидаемая новинка - это построение сложных

разрезов, включающих ограждающие конструкции и коммуникации (рис. 3).

Каждому элементу технолог присваивает отдельною позицию, свой порядковый номер и специфицирует. С приложением Технология: ТХ это можно сделать нажатием одной клавиши. Спецификации лучше всего формировать на последнем этапе, когда все сделано и изменений не будет, так

как спецификации создаются разово и являются фактически отчетами на момент их формирования.

Аксонометрическая схема формируется автоматически на основе созданного плана оборудования и коммуникаций. Но также можно построить аксонометрическую схему, используя те же элементы оборудования и труб, что и на предыдущих этапах, выбрав отображение элементов специально для аксонометрических схем.

Еще одна из новинок KOMПAC-3D v17 - это работа в приложении с насыщенными чертежами. Даже самые сложные объекты в несколько тысяч элементов быстро перестраиваются.

По итогу работы в плане технолог может сформировать трехмерную модель, проверить на коллизии и наличие ошибок для принятия технических решений и демонстрации заказчику (рис. 4).

Для дальнейшего расчета и анализа построенную модель трубопровода можно передать в программный комплекс СТАРТ (НТП «Трубопровод»). Приложение формирует файл с геометрическими характеристиками коммуникаций и массой с учетом продукта, информацию по некоторым типам опор.

Если монтаж оборудования требует предусмотреть закладные детали, опорные конструкции, фундаментные колодцы и другое, то технолог добавляет в свой комплект отдельные листы с исчерпывающей графической информацией по данной тематике. Тут помощь оказывают приложения Металлоконструкции: КМ для проектирования опор из металлоконструкции (колонна, балка, связь и каталог сортамента металлопроката) и Железобетонные конструкции: КЖ с каталогом элементов сборного железобетона (рис. 5).

Приложение Технология: ТХ использует базы данных каталогов Технологическое оборудование и коммуникации и Элементы химических производств (рис. 6).

Каждый элемент содержит большое количество информации (свойства, характеристики, проекции, размеры). Это позволяет автоматически получать необходимые спецификации и ведомости, геометрическое представление объекта в плане, аксонометрии, «упрощенном» отображении, в 3D.

Элементы являются параметрическими, что помогает быстро получать модели типовых элементов на основе однажды спроектированного прототипа. На базе этой технологии созданы

все каталоги строительных элементов и оборудования. Собственные элементы пользователь может получить, меняя параметры элемента, а также создавая новые элементы при помощи встроенного редактора.

В заключение хочется отметить, что, используя привычные для технолога инструменты, такие как оборудование, труба, отвод, задвижка, специалист выполняет не только разработку проектной документации в полуавтоматическом режиме, но и получает возможность формировать аксонометрии, спецификации, различные вспомогательные виды и разрезы, а также на любой стадии проектирования формировать 3D-модель проекта, нажав всего лишь одну кнопку «Создать 3D-модель». При применении технологии сквозного проектирования работа над любым проектом может вестись совместно, со своевременным определением коллизий. С трехмерной модели технолог получает сложные виды и разрезы и остается только дооформить чертеж (рис. 7).

Создавая технологию MinD, компания АКСОН ставила перед собой следующие цели:

- предоставить проектировщику инструмент проверки и анализа правильности выбранных вариантов проектирования. Вне зависимости от типа объекта — будь это производство или гражданское строительство;
- обеспечить плавный, не насильственный переход на работу с 3D-моделями для инженеров, привыкших использовать в своей работе чертежи;
- дать возможность выбора метода работы — по усмотрению либо в 2D или 3D, в зависимости от стоящих задач.

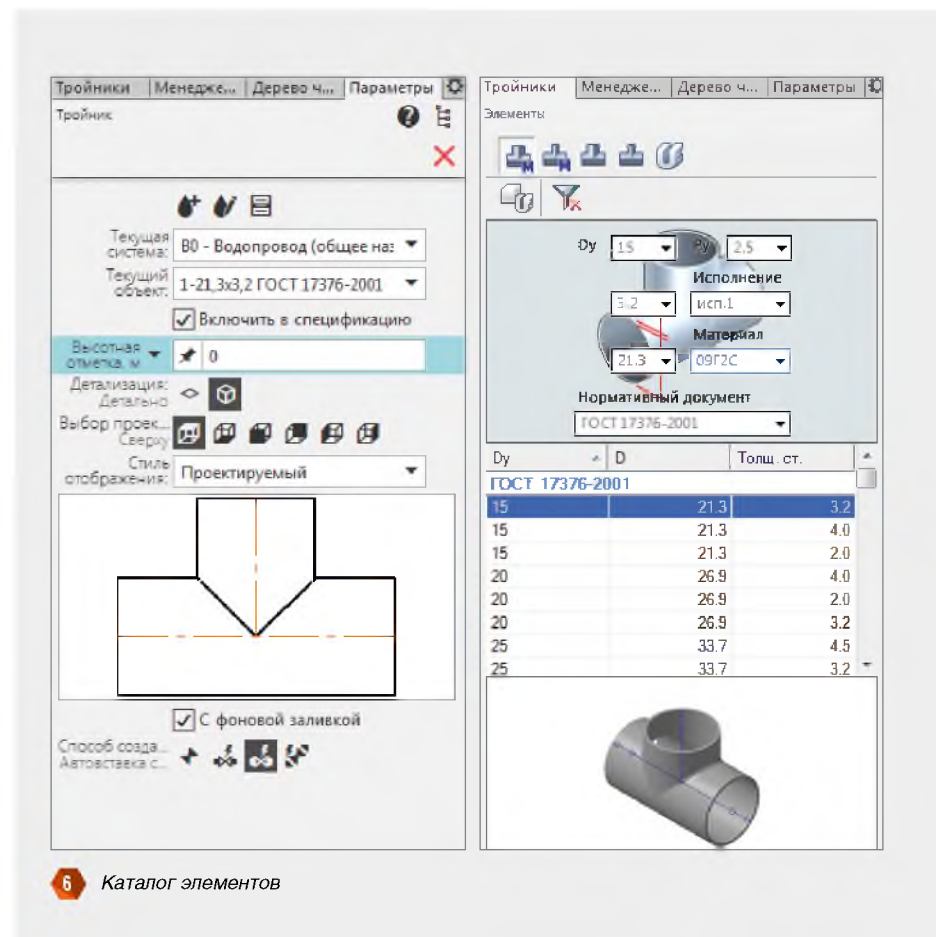

И если вы обратили внимание, самым трудоемким на данный момент остается только формирование планов: придумать и реализовать, заполнить соответствующими графическими элементами. Другими словами, формирование идеи и мысли в поле чертежа. Все остальные операции по оформлению и созданию спецификаций максимально автоматизированы, что экономит время не только на стадии проектирования, но и при внесении любых корректировок. А мы, со своей стороны, готовы развивать технологию MinD, предлагая инженеру новый функционал, удобство и стабильность работы с насыщенными чертежами.

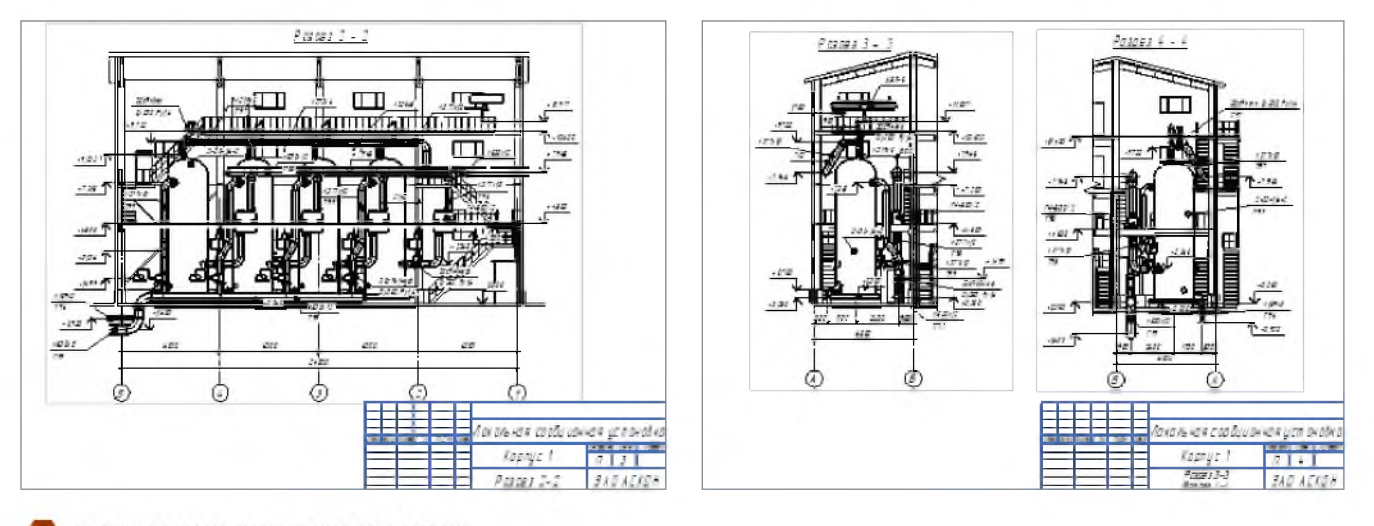

Виды и разрезы, полученные с 3D-модели